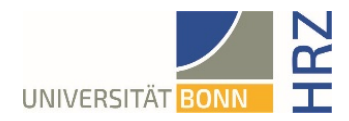

# VPN-Anleitung für iOS (iPhone, iPad)

### **Was ist VPN und wozu wird es benötigt?**

VPN steht für **V**irtual **P**rivate **N**etwork und bietet die Möglichkeit, eine sichere und verschlüsselte Verbindung über das unsichere und öffentliche Internet aufzubauen. Voraussetzung für den Aufbau ist eine bestehende Internet-Verbindung. Notwendig ist, dass das Protokoll nicht vom lokalen Provider blockiert wird.

Neben der Verschlüsselung wird beim Aufbau einer VPN-Verbindung dem Client eine offizielle Internet-Adresse (IP-Adresse) aus dem Adressbereich der Universität Bonn zugewiesen und hat damit Zugriff auf Services, die sonst nur Rechnern der Universität vorbehalten sind.

Außerdem kann die VPN-Verbindung nur nach erfolgreicher **Authentifizierung** mit der **Uni-ID der Universität Bonn** aufgebaut werden.

Der Aufbau einer VPN-Verbindung zu den VPN-Servern der Universität Bonn ist zurzeit in folgenden Fällen erforderlich:

- Nutzung des WLANs an der Universität Bonn
- Nutzung der allermeisten Literaturdatenbanken und elektronischen Zeitschriften (eMedien) von zuhause oder unterwegs
- Arbeiten aus dem Home-Office

Bitte beachten Sie, dass ein Service weiteren Einschränkungen unterliegen kann und VPN nicht in allen Fällen für einen Zugriff ausreicht.

#### **Einrichten von VPN**

Es gibt zwei verschiedenen Server:

 Verbindungen von **extern** bzw. zuhause: <https://unibn-vpn.uni-bonn.de>

 Verbindungen aus dem WLAN bzw. dem Netz der Universität Bonn **intern**: <https://unibn-wlan.uni-bonn.de>

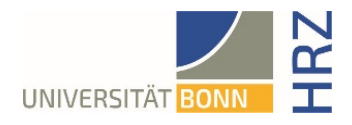

٦

### **Schritt für Schritt Anleitung**

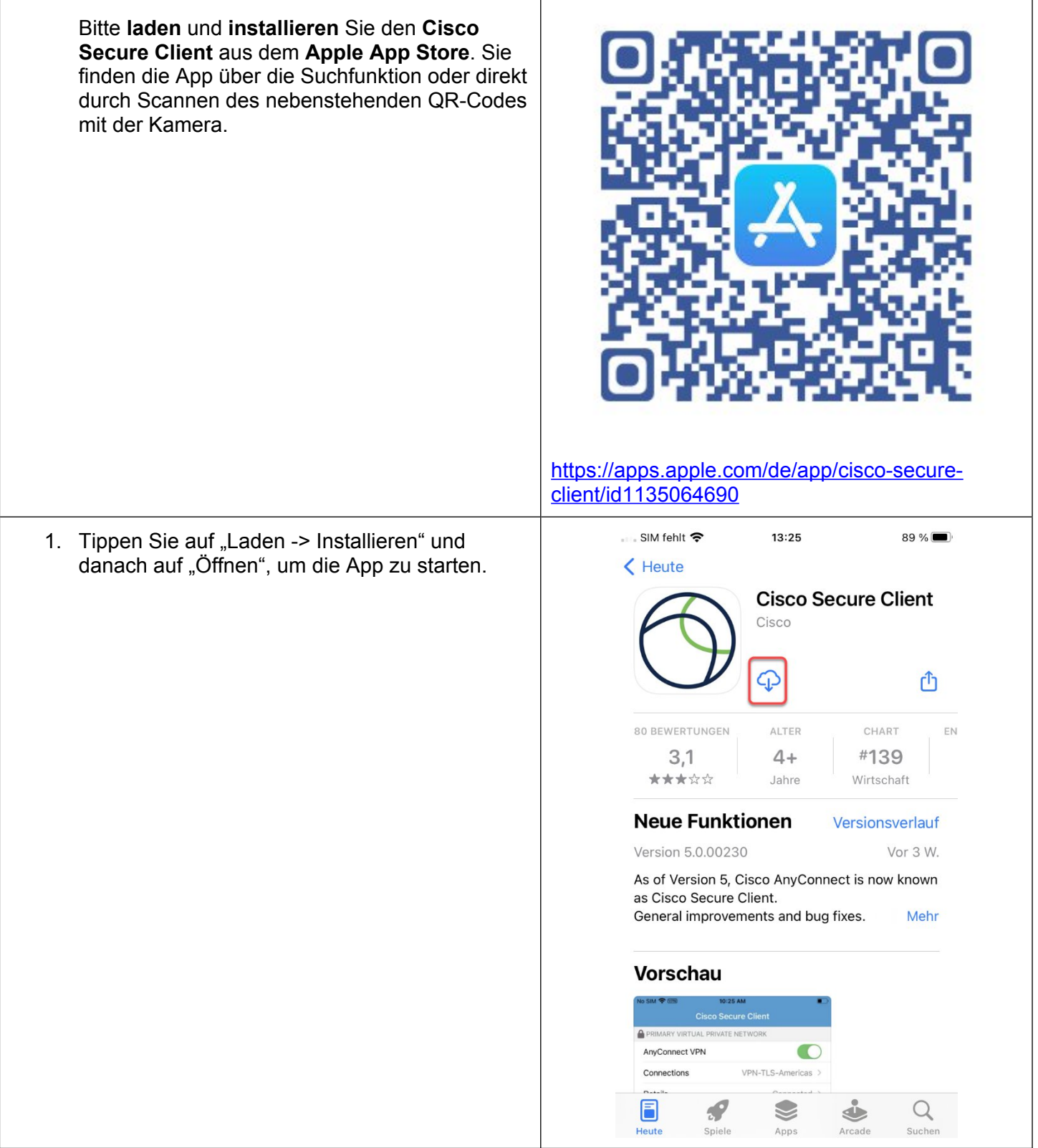

т

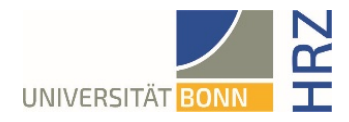

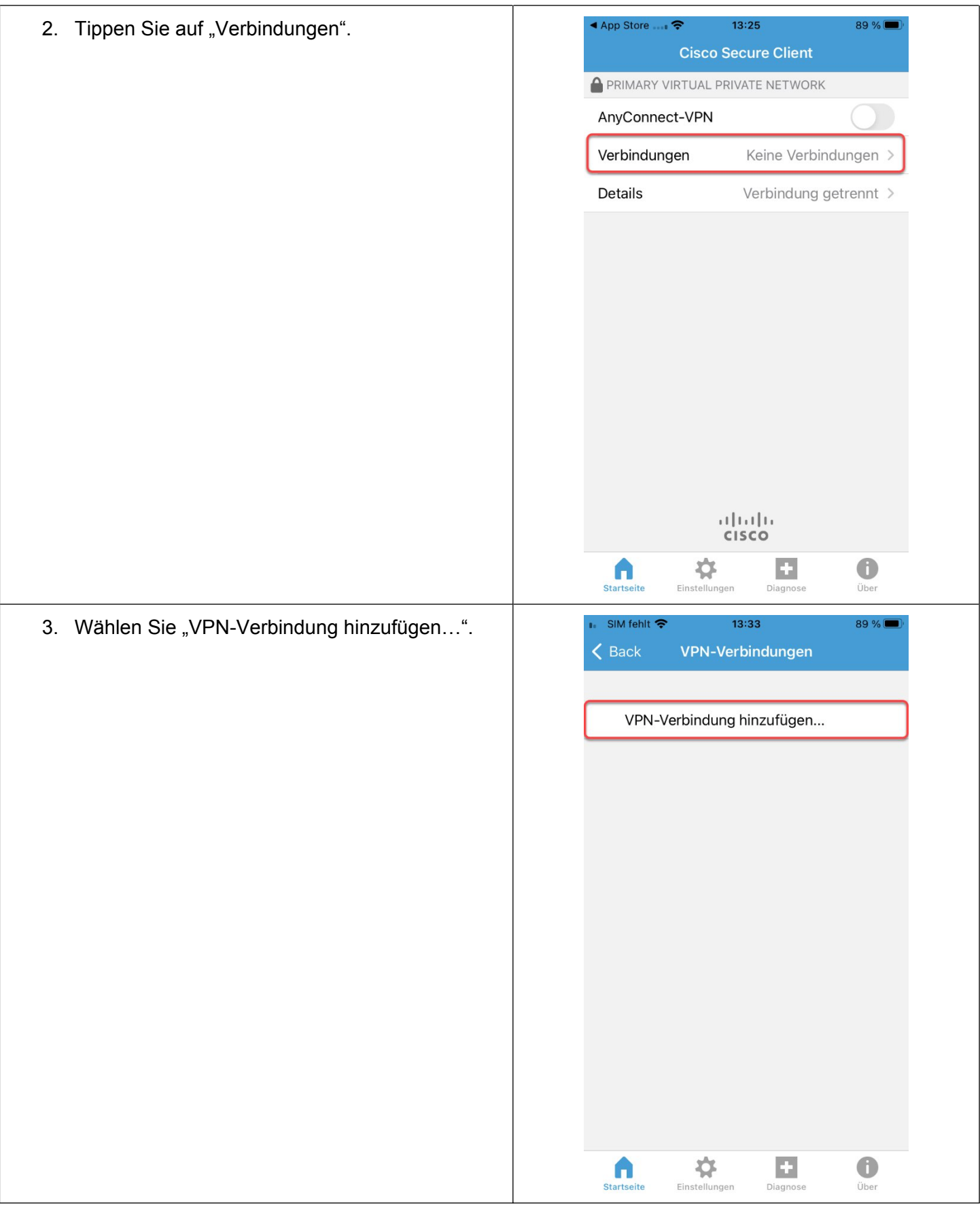

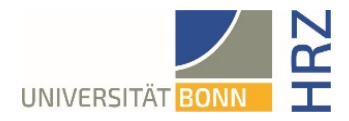

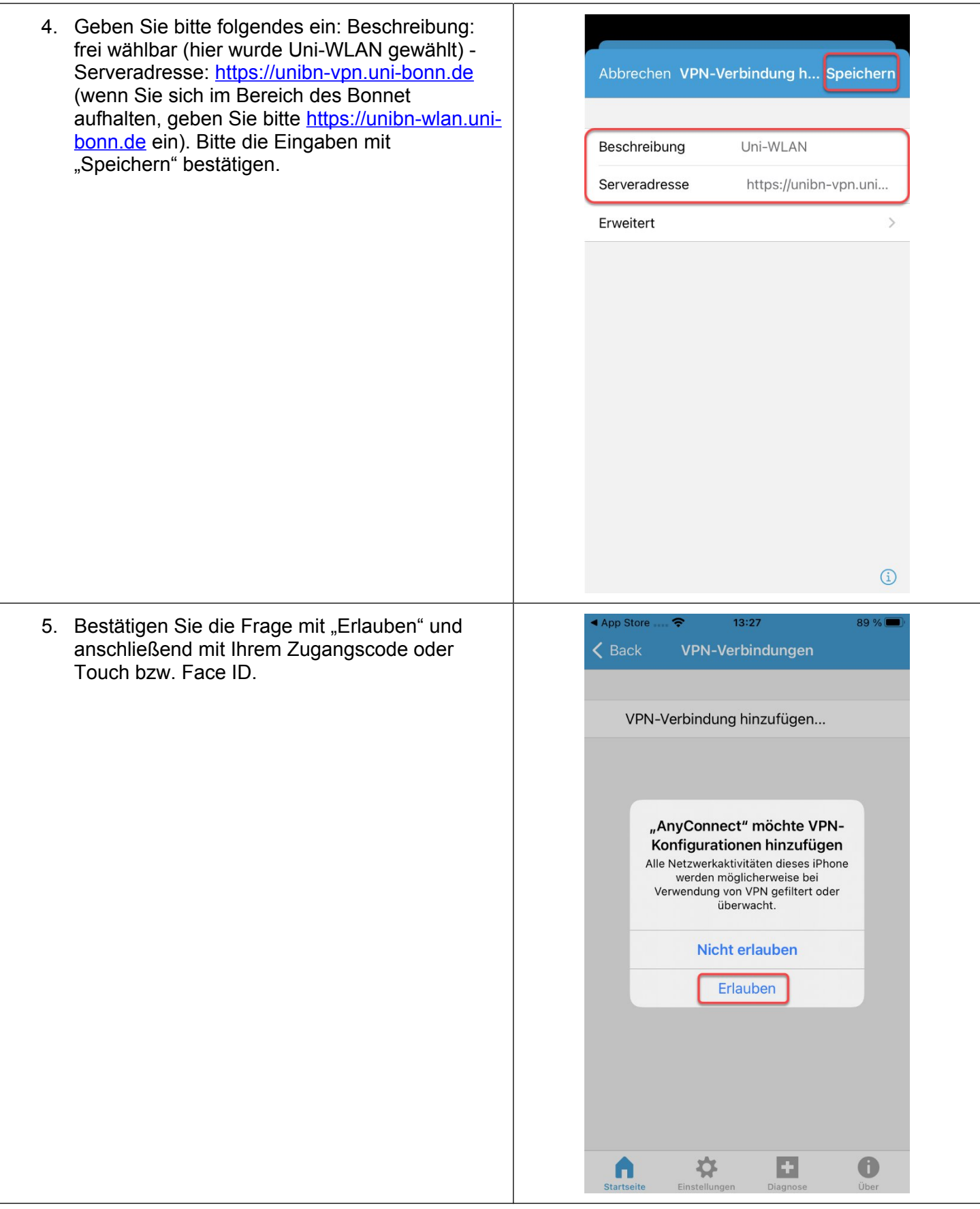

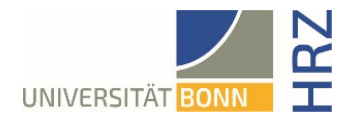

## **Aufbau einer VPN-Verbindung (Voraussetzung: vorhandene Datenverbindung WLAN / Mobil)**

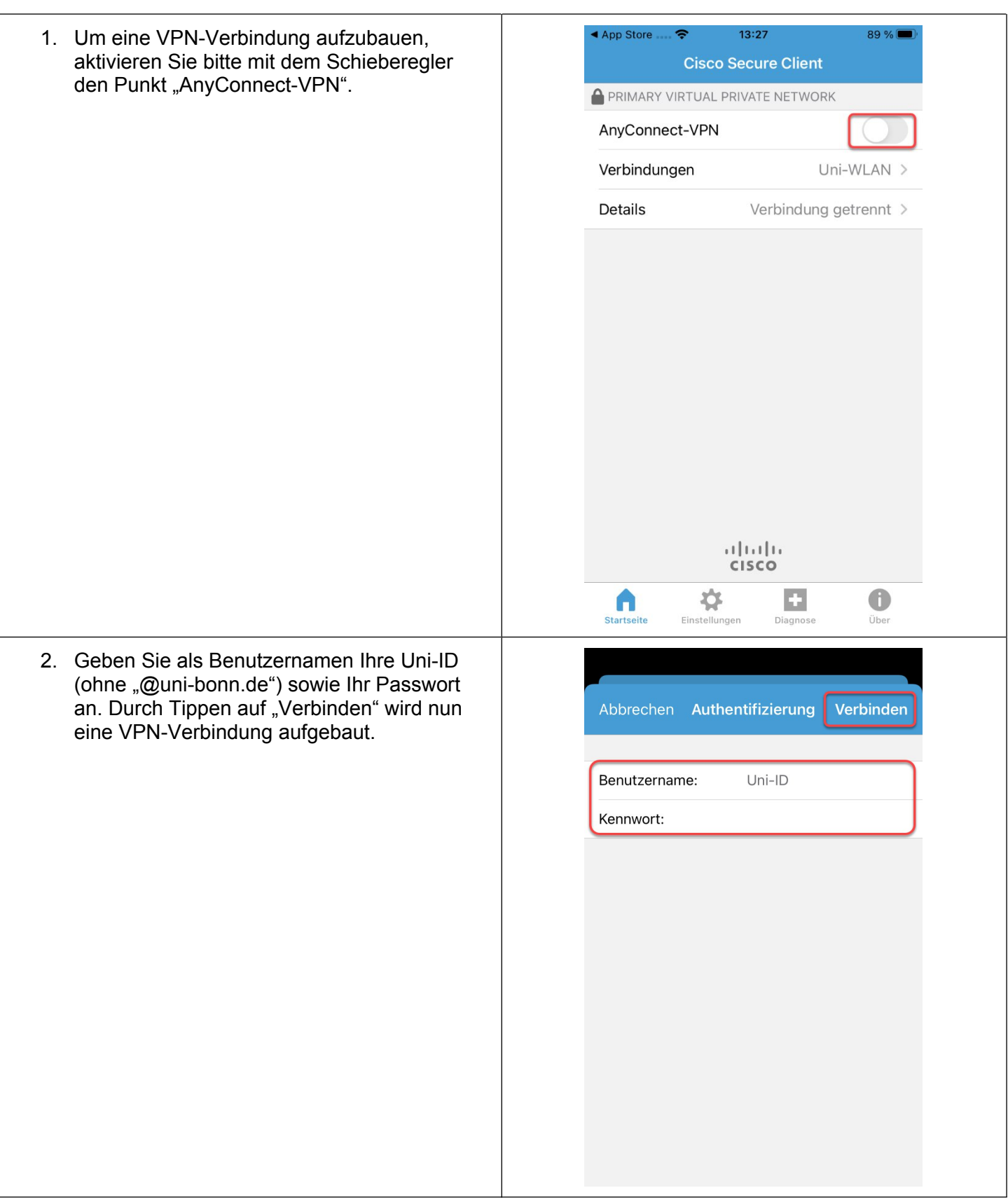

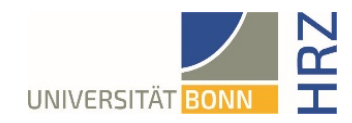

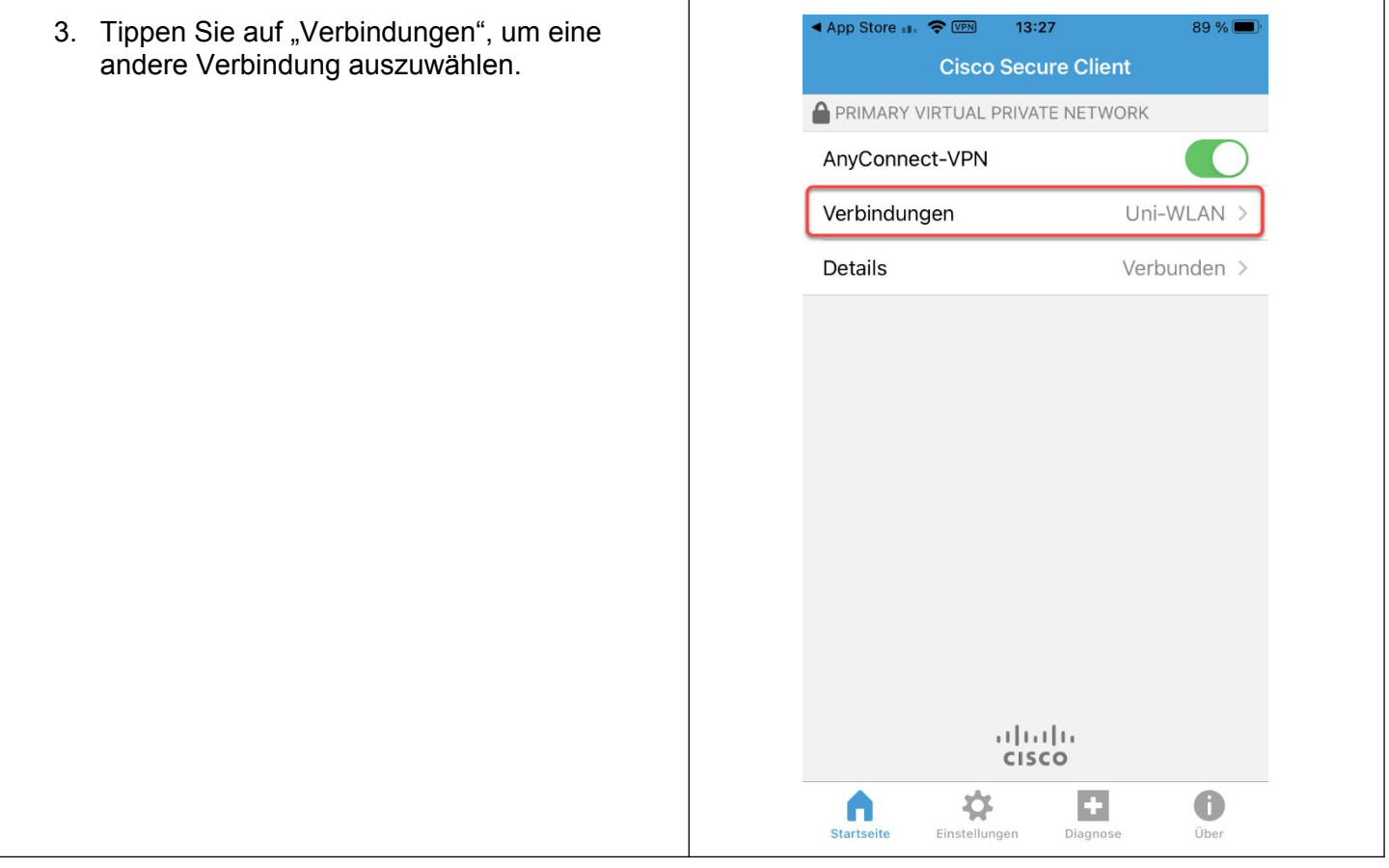